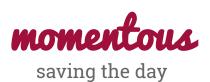

Catherine D
Design

**David E**Development

**Levi J** User Testing **Pavitra R**Development

Many people love to reflect on their memories but have trouble creating and organizing content that accurately captures their daily lives through purely text entries. *momentous* enables you to easily save and write about your day by automatically documenting your digital footprint. It aggregates many different types of content including photos, videos, audio, and location data to create a multi-sensory journaling experience. It also shows you relevant entries from the past to rekindle memories and highlight personal growth.

Our medium-fidelity prototype was created using the tools Sketch and Invision. To see it in action, visit invis.io/SE4O9TM78. Click on buttons on the screen in order to simulate in-person interaction with the app. We have task flows supported for our three main tasks: to compose, pin activity, and reflect.

The first simple task is to compose a plain text entry. A start screen appears the first time a user logs into the app, displaying the app's capabilities to view daily activities. After clicking "begin," the user is presented with an empty entry with just the date and a pin icon at the bottom. The user can simply tap on the text space to bring up the keyboard and begin writing a plain text entry.

The second medium task is to pin daily activity to an entry. To do so, the user can click on the pin icon in the bottom right corner of the screen, which brings up a scroll view of your daily activities. The user could click on Facebook, for example, to expand this card, and can click on a particular activity (e.g. Stanford vs. UCLA Football Game) to add to the daily entry.

The third hard task is to view past entries. The sandwich in the top left corner brings up a sidebar that allows the user to click on either "past entries" or "trends." When clicking on "past entries," the user is brought to a scroll view that lists all past entries in reverse chronological order; clicking on a particular entry allows you to view that entry in full. The user can also use the search icon in the top right corner to search for a particular entry date or keyword. Another means of reflecting is to use the sandwich to click on "trends," which allows the user to view interesting trends and pin a particular insight to the daily entry.

Enjoy!